# **Pipeline Run Logs**

#### <span id="page-0-0"></span>**Overview**

The **Pipeline Run Logs** view of Pipelines provides the facilities to view the log of execution, test results, and other information for steps in the pipeline.

The logs can be displayed for any step within any recorded or executing run of a pipeline. It will display the details of that step's execution as it was performed in that run of the pipeline.

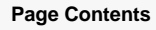

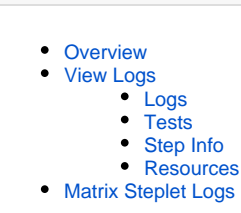

#### **reqsealer-eventMetric.log** O)

For detailed information about steps and runs, you can also view the reqsealer-eventMetric.log file: /pipelines/controlplane /logs/reqsealer-eventMetric.log.

#### **Example**

```
{"timestamp":"2021-12-16T06:06:43.897Z","domain":"step","pipelineName":"test_pipeline1","
triggeredBy":"admin","branchName":"master","stepName":"step1","runNumber":2,"status":"error","
durationMillis":null}
{"timestamp":"2021-12-16T06:13:37.332Z","domain":"step","pipelineName":"test_pipeline3","
triggeredBy":"admin","branchName":"master","stepName":"step3","runNumber":3,"status":"success","
durationMillis":2329}
{"timestamp":"2021-12-16T06:13:37.332Z","domain":"run","pipelineName":"test_pipeline3","
triggeredBy":"admin","branchName":"master","runNumber":3,"status":"success","durationMillis":2329} 
{"timestamp":"2021-12-16T08:32:57.063Z","domain":"step","pipelineName":"test_pipeline2","
triggeredBy":"admin","branchName":"master","stepName":"step2","runNumber":2,"status":"cancelled","
durationMillis":5639}
{"timestamp":"2021-12-16T08:32:57.063Z","domain":"run","pipelineName":"test_pipeline2","
triggeredBy":"admin","branchName":"master","runNumber":2,"status":"cancelled","durationMillis":5639}
```
### <span id="page-0-1"></span>View Logs

This section provides information about viewing logs using the new UI. To perform the same steps using the old UI, see the expandable (i) section below.

To view the logs for a run:

or

- In the List view, click the relevant run.
- In the **Graph** view, click the relevant step and click **Logs**.

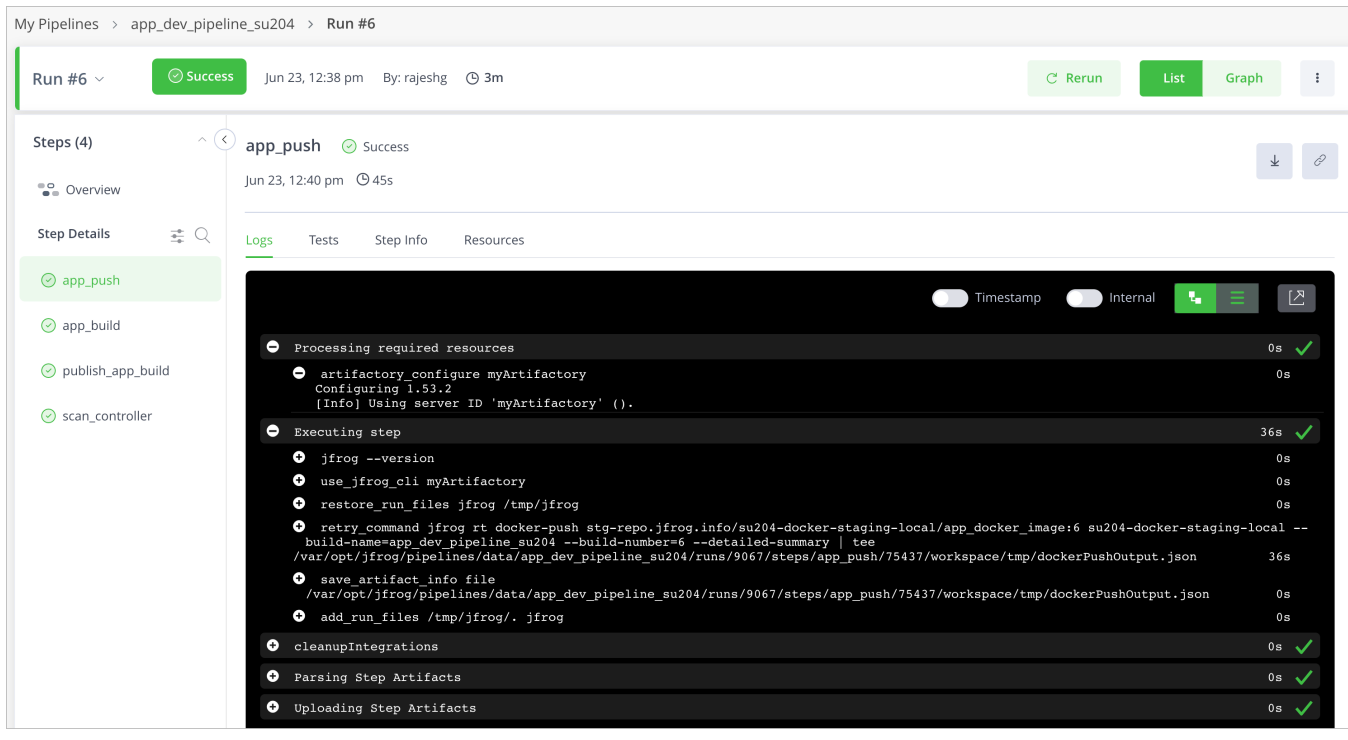

This section provides information about viewing logs using the old UI. To perform the same steps using the new UI, see the section ⊕ above.

The Pipeline Run Logs view can be invoked from the [Runs portion of the Pipeline History view](https://www.jfrog.com/confluence/display/JFROG/Pipeline+History#PipelineHistory-runs-history), by clicking on the row of any run in the list

It can also be invoked through the pipeline diagram, by clicking on a step and then clicking "View Logs".

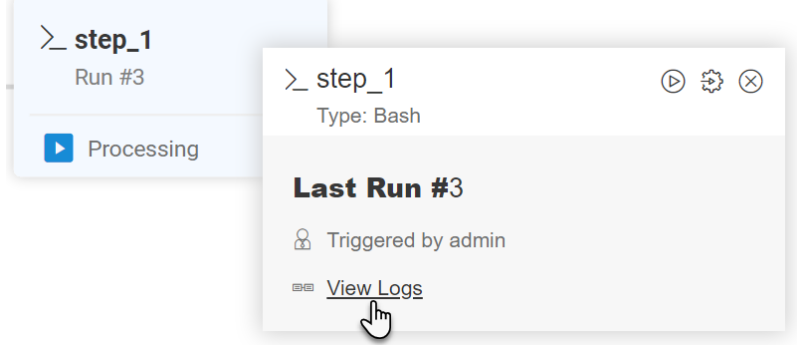

Either procedure will result in the Pipeline Log view for the selected run:

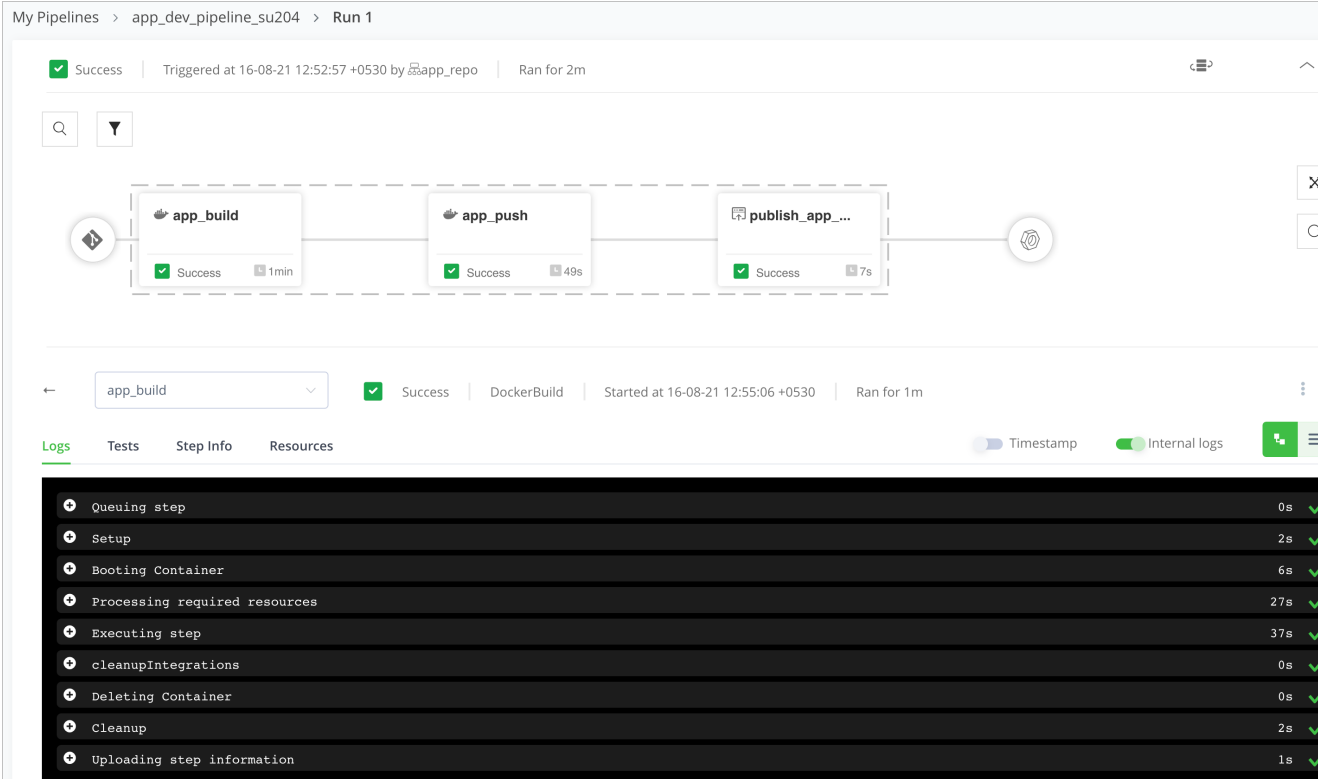

You can view log data for each of the steps in the pipeline. You can select the step by either:

- Clicking on the step in the pipeline diagram
- Selecting the step in the dropdown list

#### <span id="page-2-0"></span>**Logs**

The **Logs** tab presents the record of what was executed for each portion of the step, and the system response. The log shows the command line directives issued, with their outputs.

Each section in the log represents a section of the step, and you may expand each section to view the command line output that was recorded. In this way, you can see the specific success or error messages that were returned for each issued command.

Use the **Timestamp** toggle to view or hide timestamps for the logs. Use the **Internal Logs** toggle to view or hide detailed, Pipelines-generated logs.

Your browser does not support the HTML5 video element

#### <span id="page-2-1"></span>**Tests**

The **Tests** tab displays, when available, any test report information that was provided for the step through the [save\\_tests](https://www.jfrog.com/confluence/display/JFROG/Pipelines+Utility+Functions#PipelinesUtilityFunctions-save_tests) utility function. The **Summary** column displays the **Passed**, **Skipped**, **Failed**, and **Errors** status for each test. Click one of the statuses to filter by that status.

<span id="page-2-2"></span>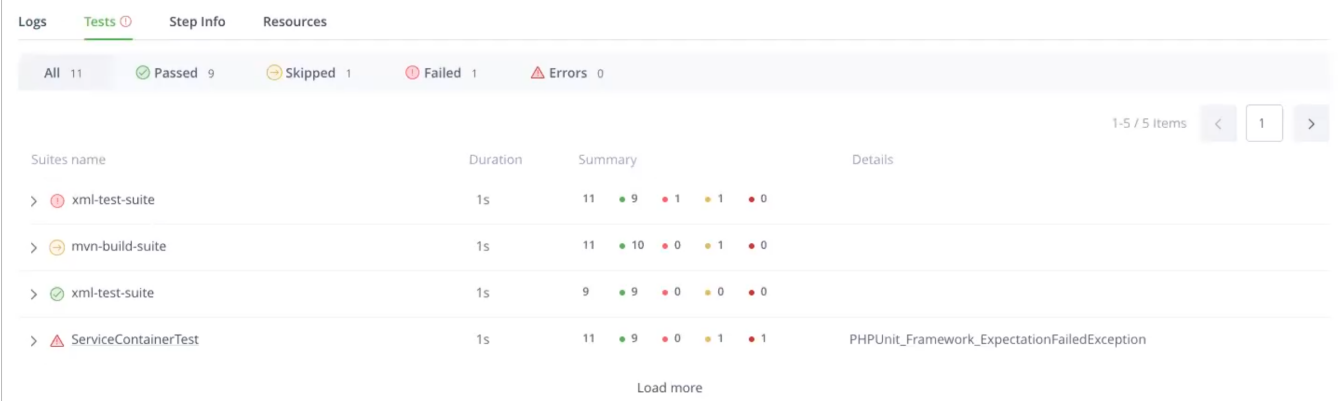

#### **Step Info**

The **Step Info** tab provides additional information about the step, including the run state variables, as it executed in the run.

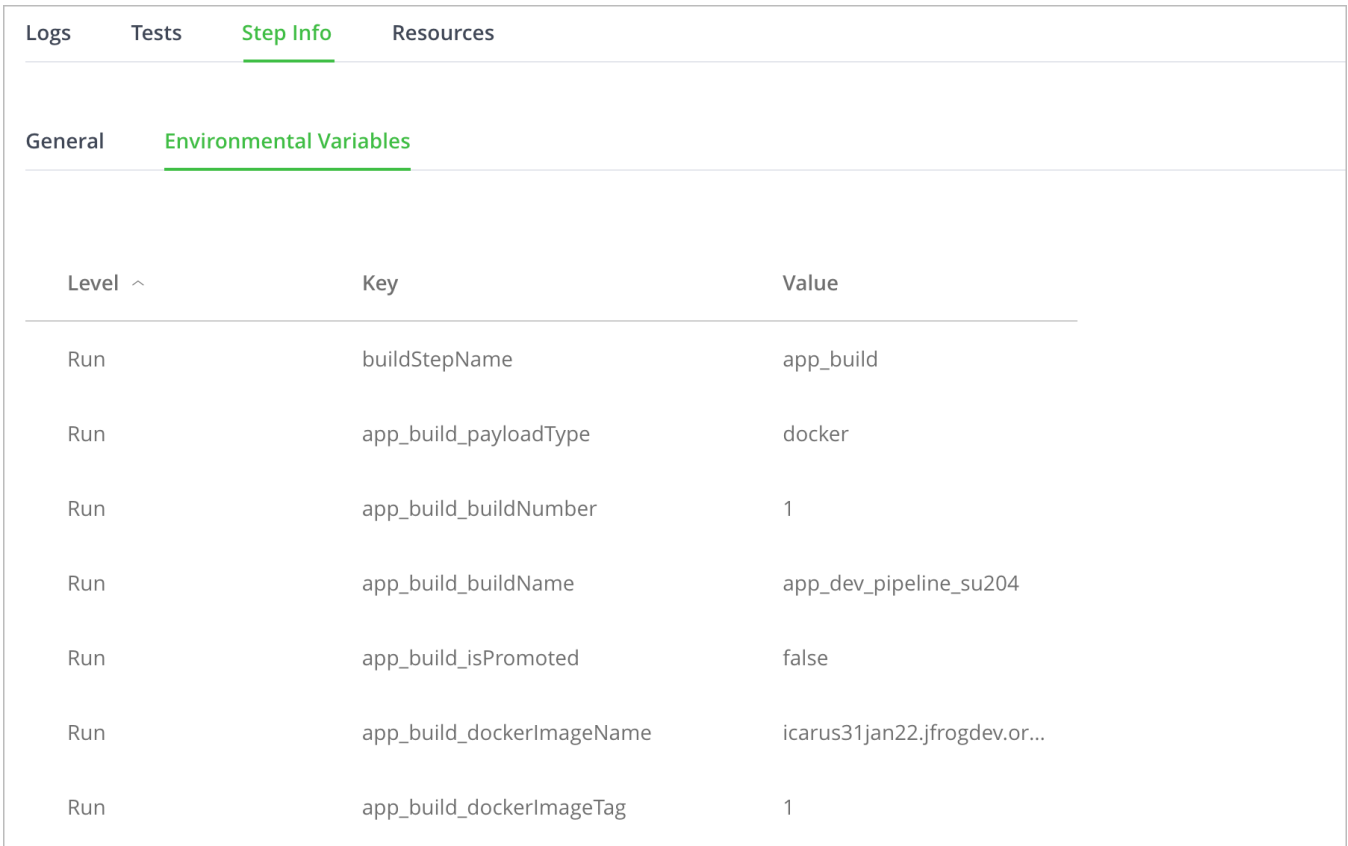

#### <span id="page-3-0"></span>**Resources**

The **Resources** tab displays information about the resources used in the step, and their status at the time the step was executed in the run.

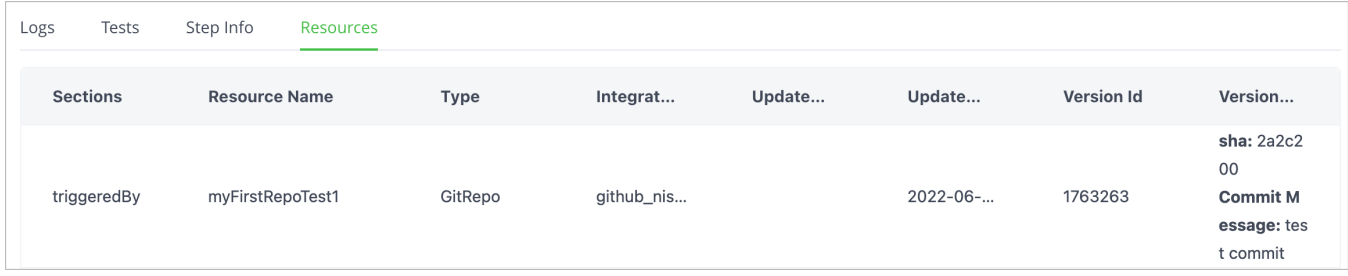

## <span id="page-3-1"></span>Matrix Steplet Logs

When a [Matrix step](https://www.jfrog.com/confluence/display/JFROG/Matrix) is selected, a disaggregated list of the individual steplets are presented.

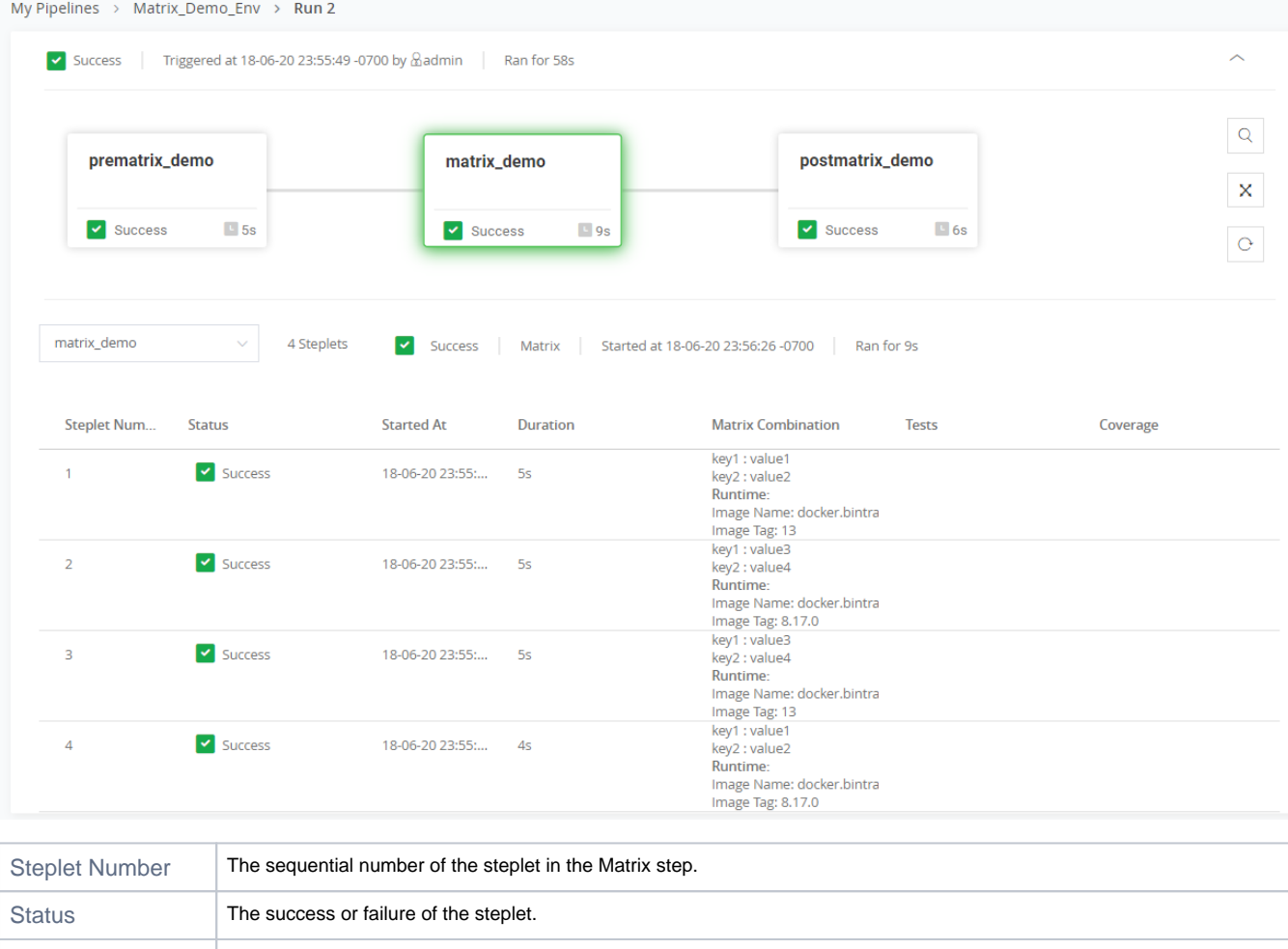

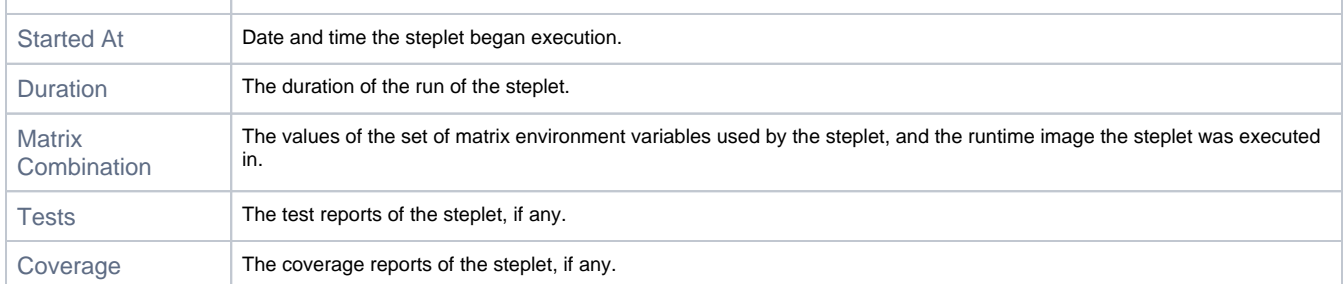

Click on a row to view the logs for that steplet.

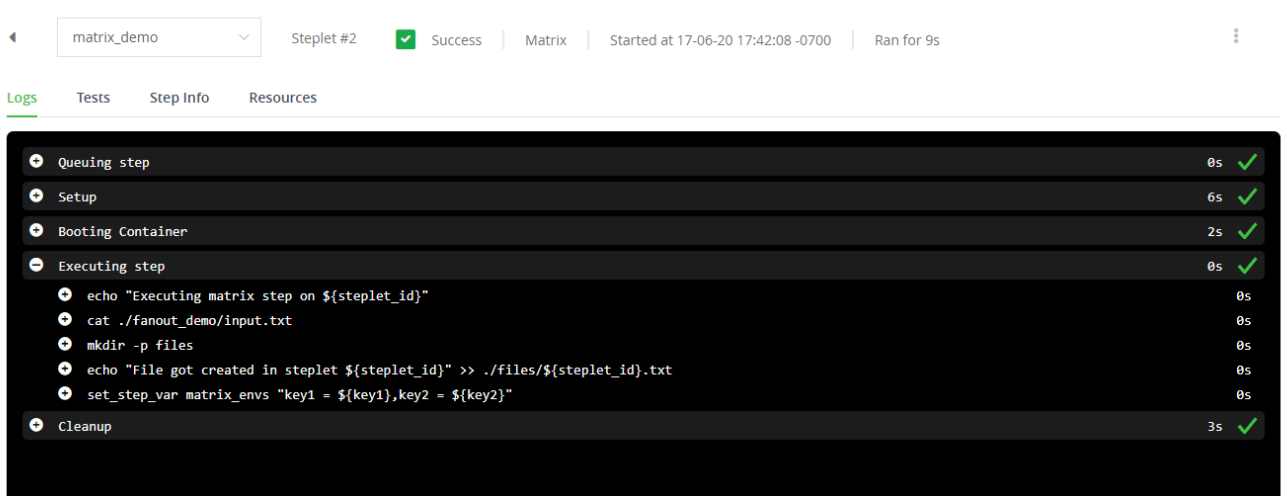